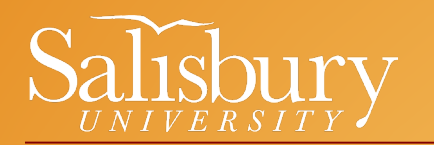

## General Education Courses

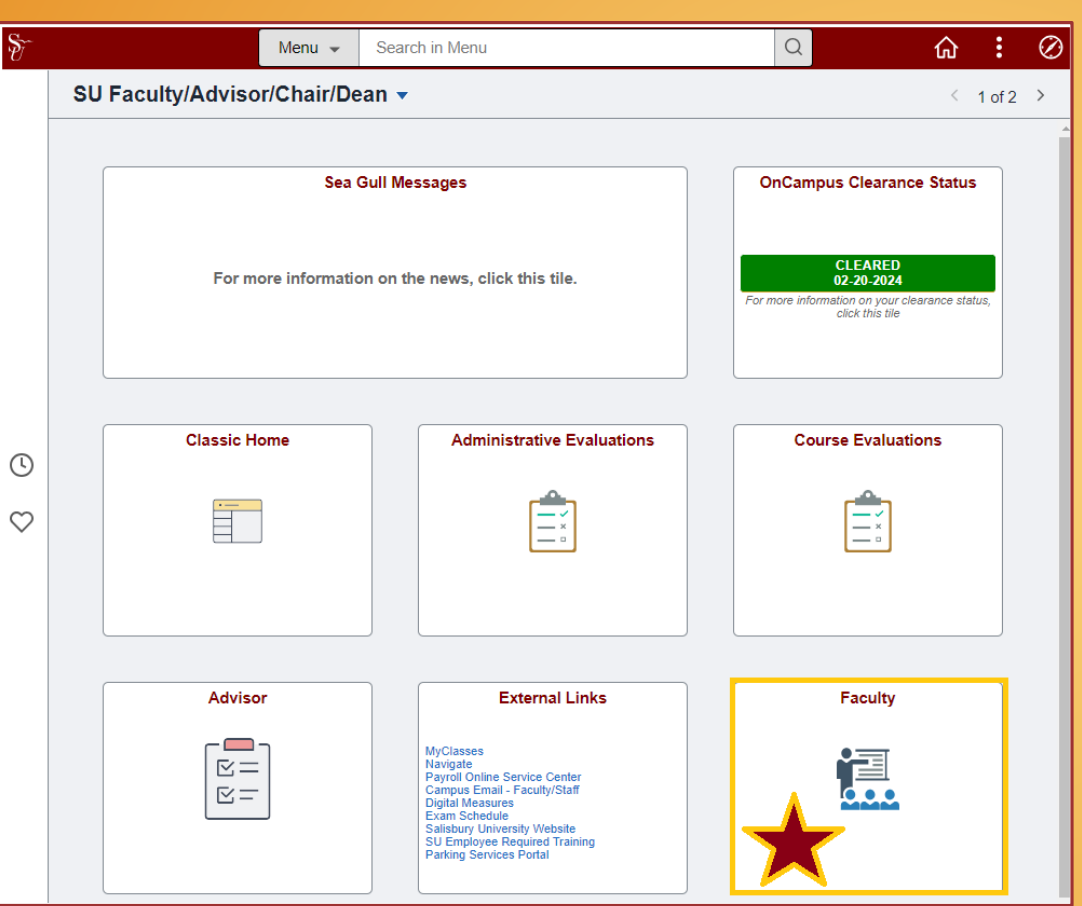

[To search for General](https://catalog.salisbury.edu/content.php?catoid=12&navoid=548)  Education courses in GullNet:

> – Click on the following link (may require SU login): [Search for Classes by Semester](https://gullnet.salisbury.edu/psp/csprdguest/EMPLOYEE/HRMS/c/COMMUNITY_ACCESS.CLASS_SEARCH.GBL)

*– OR –*

– Click on the "Faculty" tile on the homepage (see screenshot)

*– OR –*

– Click on the navigation button in the upper-right hand corner and follow the below  $\circledcirc$ breadcrumbs:

Self Service > Search > Class Search

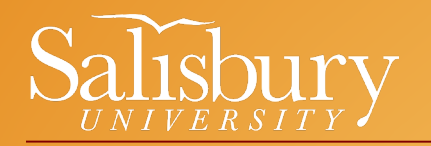

## General Education Courses

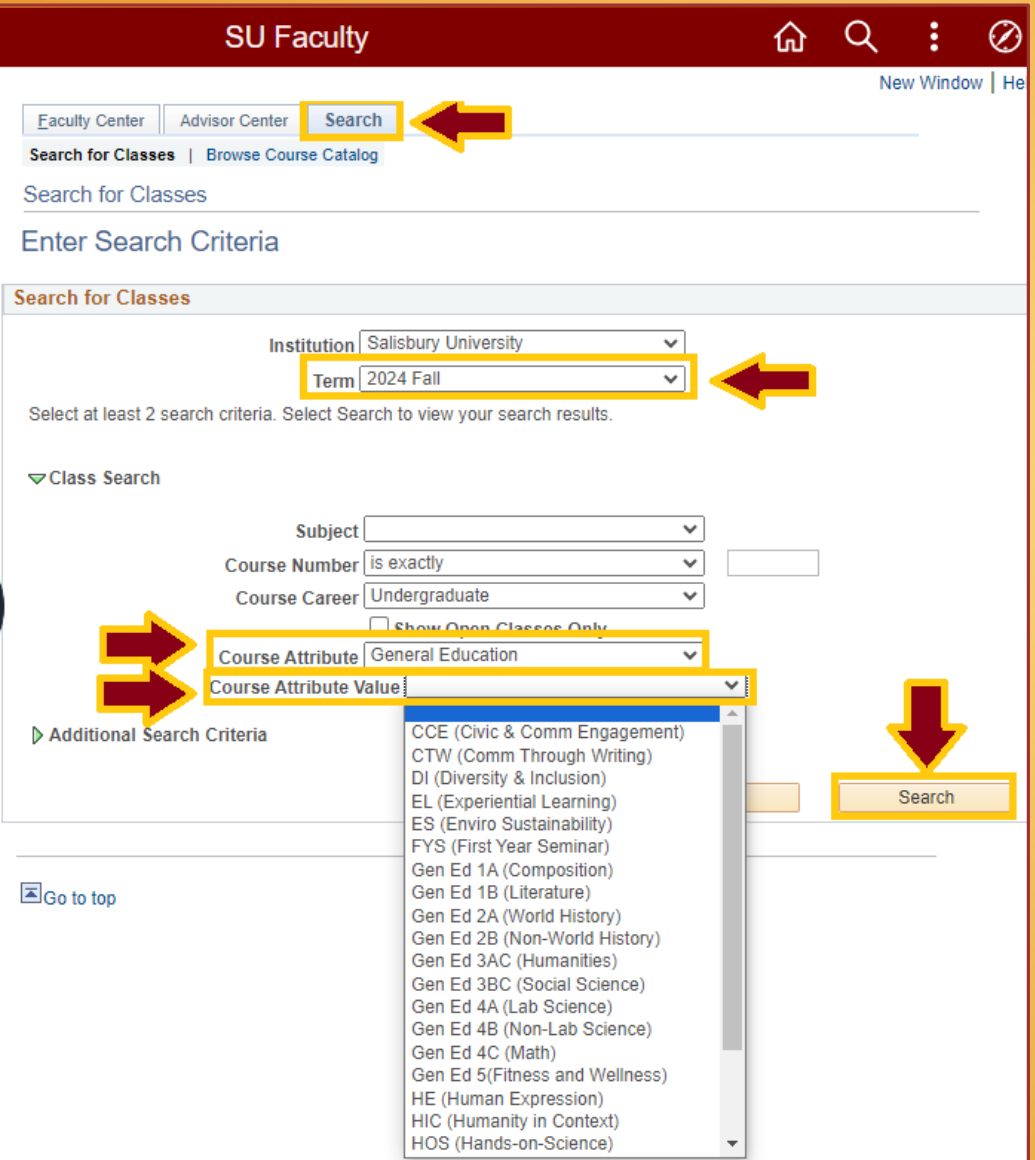

Once in the Search area: – Select the appropriate term

- Select "General Education" from the Course Attribute dropdown menu
- Click on the dropdown menu by Course Attribute Value to view a complete list of general education courses

\*This list includes courses for old and new catalog years

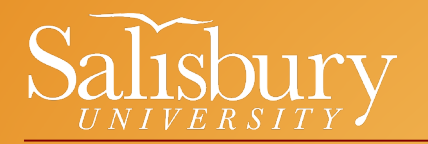

You can find additional information about the new General Education requirements by viewing the 2024-2024 Undergraduate & Graduate [Academic Catalog](https://catalog.salisbury.edu/index.php)

Click [HERE](https://catalog.salisbury.edu/content.php?catoid=12&navoid=548) to go to the Gen Ed page.

**General Education Courses** 

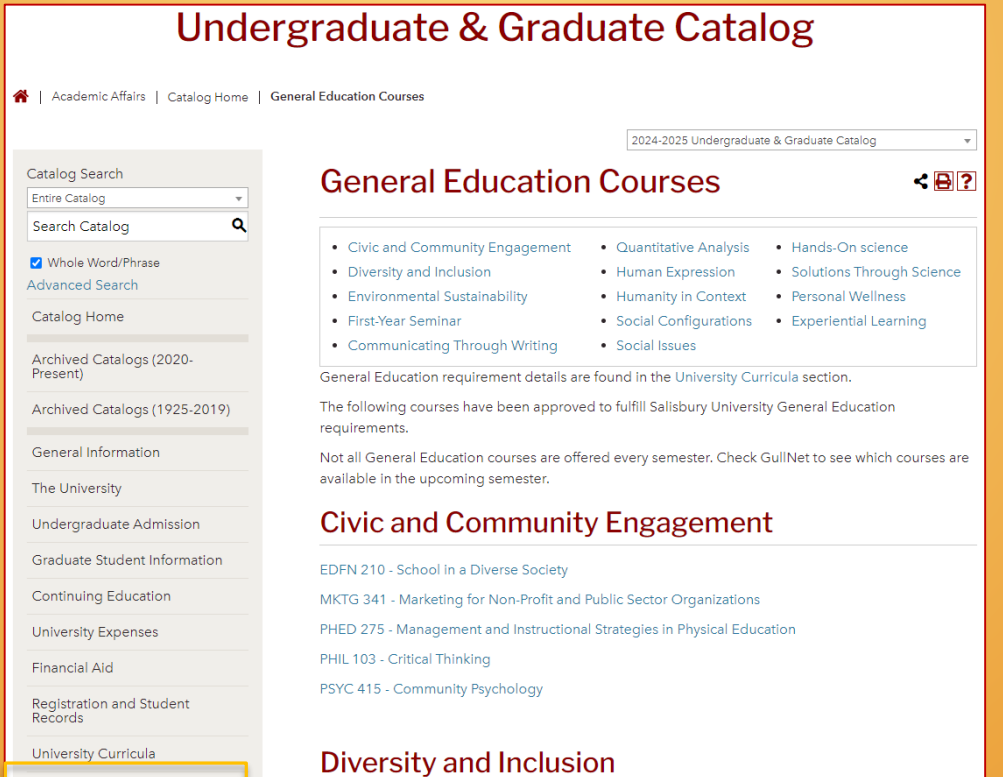